1. Match the following.

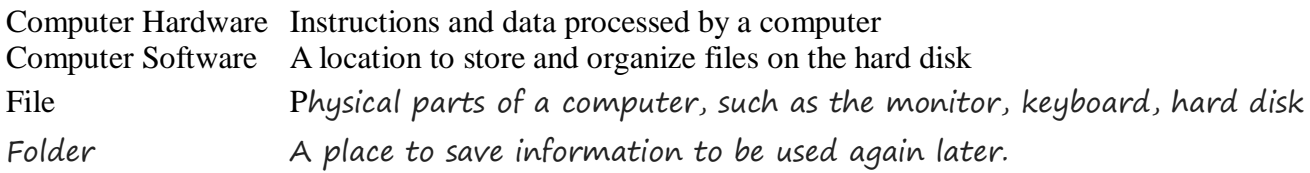

2. Show three ways in which you can select a text in a document. Show this with abc.odt on your computer.

3. There is a spreadsheet on your desktop – results.ods. It consists of columns for  $4<sup>th</sup>$  Standard and  $5<sup>th</sup>$ Standard students and their marks. Calculate the average of the marks for each class. Create a new sheet and create two columns, Class and Average. Highlight which class performed better.

4. In the images directory there are Maps of Tamilnadu, Delhi and Jammu & Kashmir. Create a presentation on these States or Union Territories of India. For extra credit or do animations and transitions.

1. Match the following.

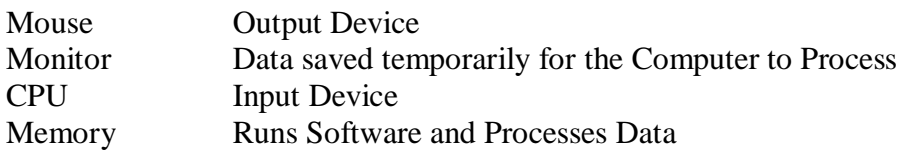

2. There are a few files in the directory MathPickle. Sort them by Date, Size and Name and answer which file was created last, which one is the largest and which file is last in alphabetical order.

3. Create a spreadsheet with the names and dates of birth of all the students in the 5<sup>th</sup> standard. Find the oldest student and highlight the row in yellow. Find the youngest student and change the font color to red. The highlighted row should be Row2 and the red color font should be the last row.

4. In the images directory there are images of Mahatma Gandhi, Kamarajar, Abdul Kalam and Periyar. Create a presentation of these great leaders. For extra credit create a new page and what you will do to follow their leadership or do animations and transitions.

1. Name each directory that contains the Calculator, Open Office, TuxMath and specify the size of the file or folder.

2. There are two files on your desktop NationalAnthem.mp3 and VandeMataram.mp3. Find the sizes of these two files and tell me which is bigger.

3. Create a spreadsheet showing the months of the year. Highlight the month in which you will have final exams. Change the font for the month when school will be shut down for holidays.

4. In the images directory there are images of different ways to create Electricity. Create a presentation on these forms of electricity. For extra credit do animations and transitions.

1. Welcome to the treasure hunt!!! For the first clue see treasurestart.txt. Follow the clues to get to the answer.

What is the answer?

2. There are a few files in the directory MathPickle. Identify all the files that are smaller than 1MB and all the files that can be viewed legibly using Open Office.

3. Draw a tree and some flowers using TuxPaint

4. In the images directory there are images of Coconut, Banyan and Neem trees. Create a presentation on Trees with these three pictures. For extra credit do animations and transitions.

#### **6 th to 8th Std Computer Assmt - 1**

1. Give the following details of your computer.

Operating System: CPU Type: Time Zone: System Directory:

2. What are the following types of files : xml, rar, exe

3. Write one paragraph on one of the following topics. It should be nicely formatted with one picture.

- Kaveri River
- Global Warming
- Mahatma Gandhi

4. Write a scratch program to do the following.

Add 3 musical instruments – one on the left, center and right Have a cat move from one instrument to another Play a sound on each instrument.

#### **6 th to 8th Std Computer Assmt - 2**

1. Create a table in Spreadsheet with the following information nicely formatted. Fill all the empty cells with the details from the Internet.

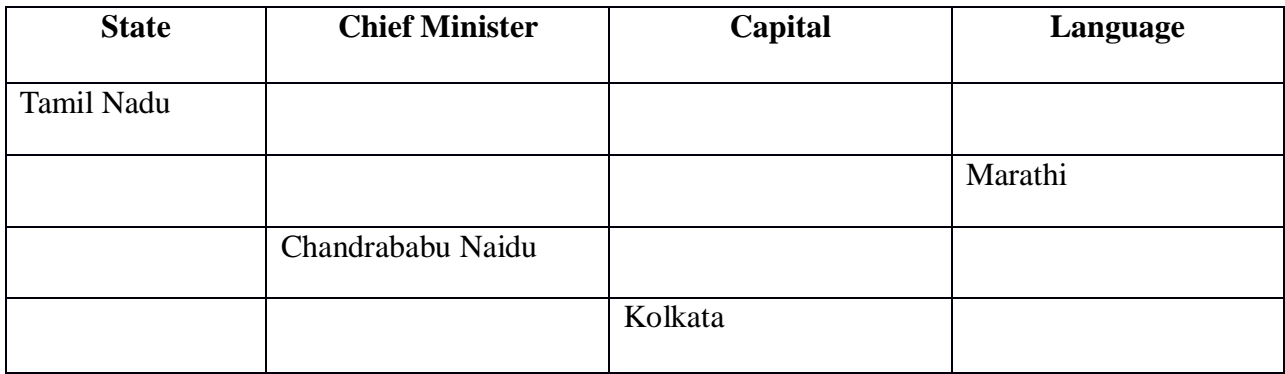

2. Write one paragraph on one of the following topics. It should be nicely formatted with one picture.

- Olympics
- Rohingya Crisis
- Martin Luther King Jr.
- 3. Write a scratch program to do the following.

Create a cat sprite Choose a backdrop like a mountain or beach Move 2 spaces when 2 is pressed Move 5 spaces when 5 is pressed Draw a finish line When finish is reach say meow